Debes acceder desde la URL de registro: https://www.uv.es/eregistre o mediante la sede electrónica https://seu.uv.es como Usuario/a de la Universitat

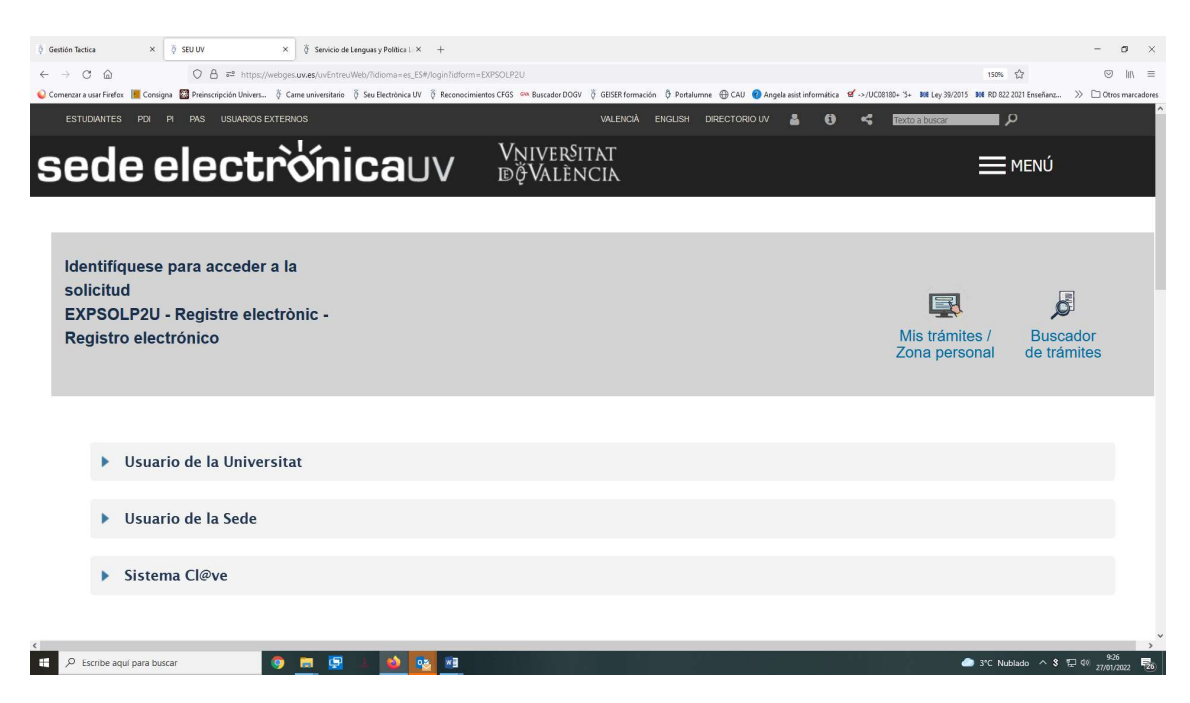

Identificación con usuario y contraseña

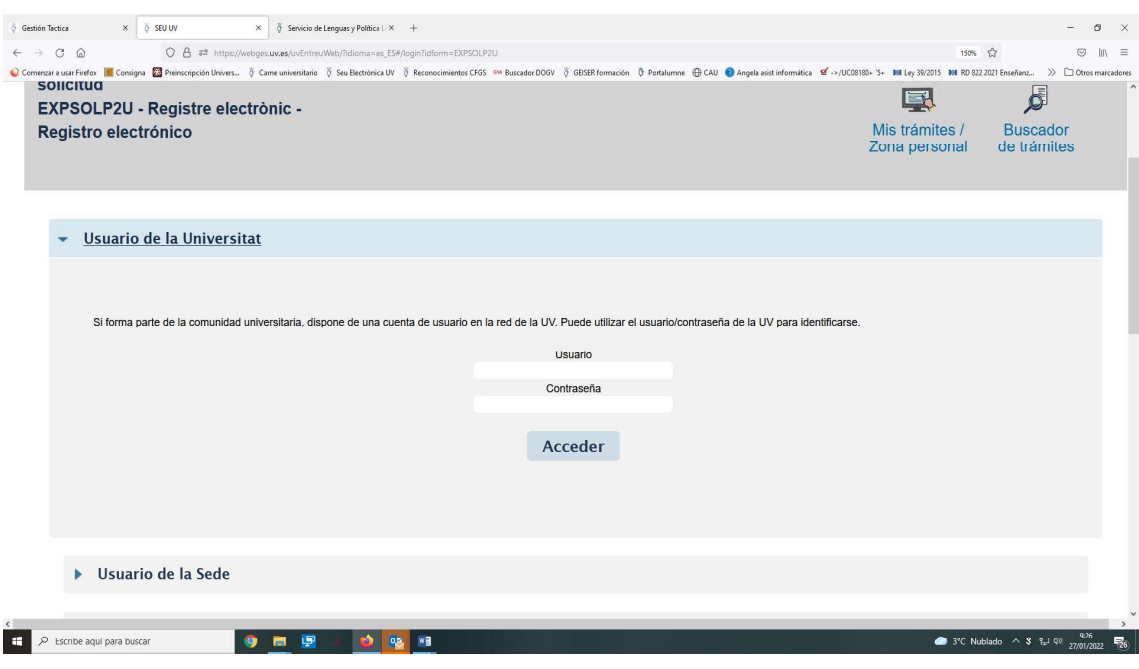

Se abre el formulario.

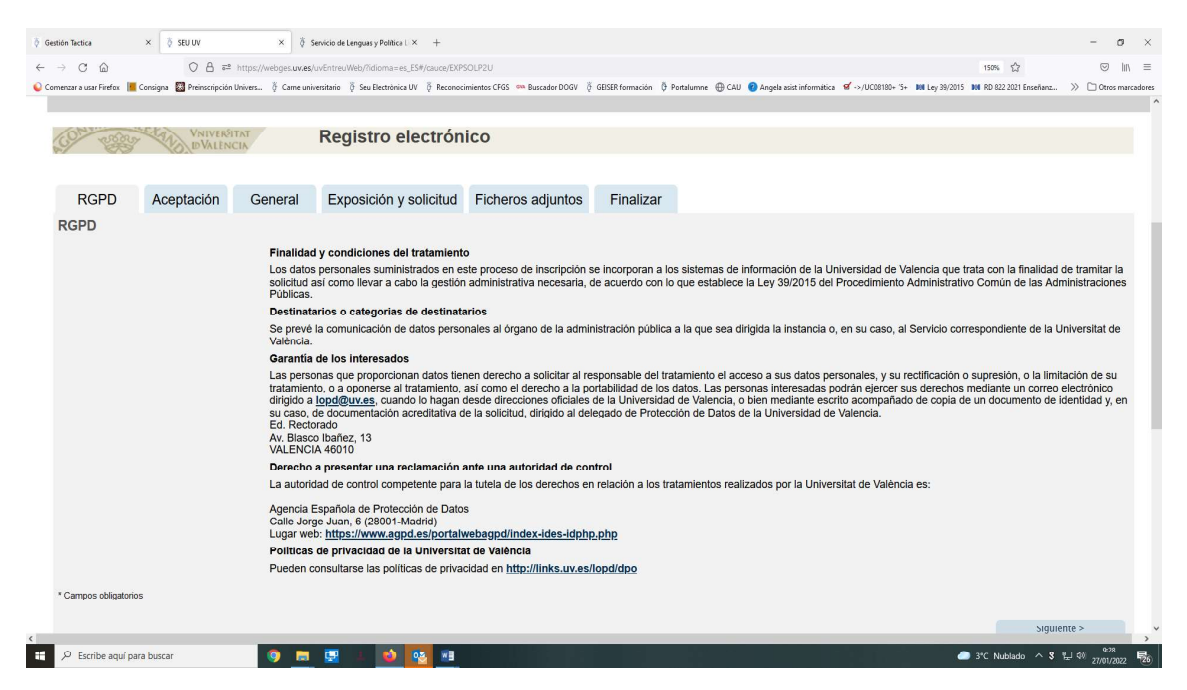

En la segunda pestaña, "aceptación", marcamos la casilla.

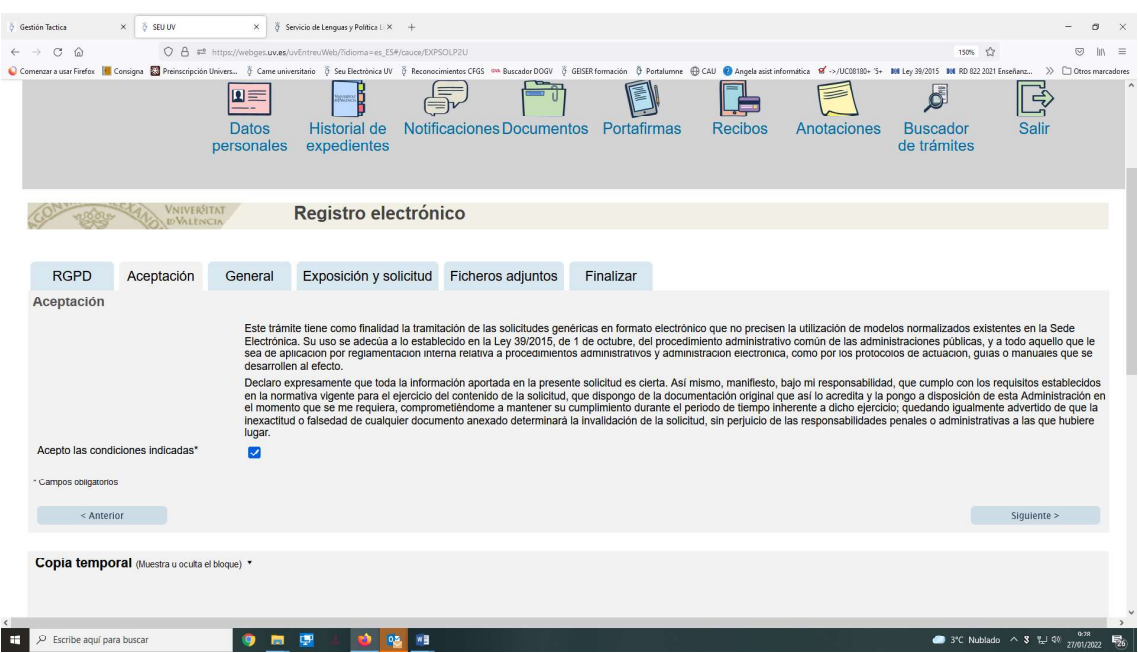

En la siguiente pantalla, "General", hay que marcar las opciones que se pueden ver:

Tipo de unidad: Centros

Órgano al que se dirige: Facultad de Magisterio

Tramitación deseada: Gestiones específicas de la unidad, donde marcaremos en el siguiente desplegable "Documentación doctorado (excepto depósito tesis)". Además aparecen los datos de la persona interesada.

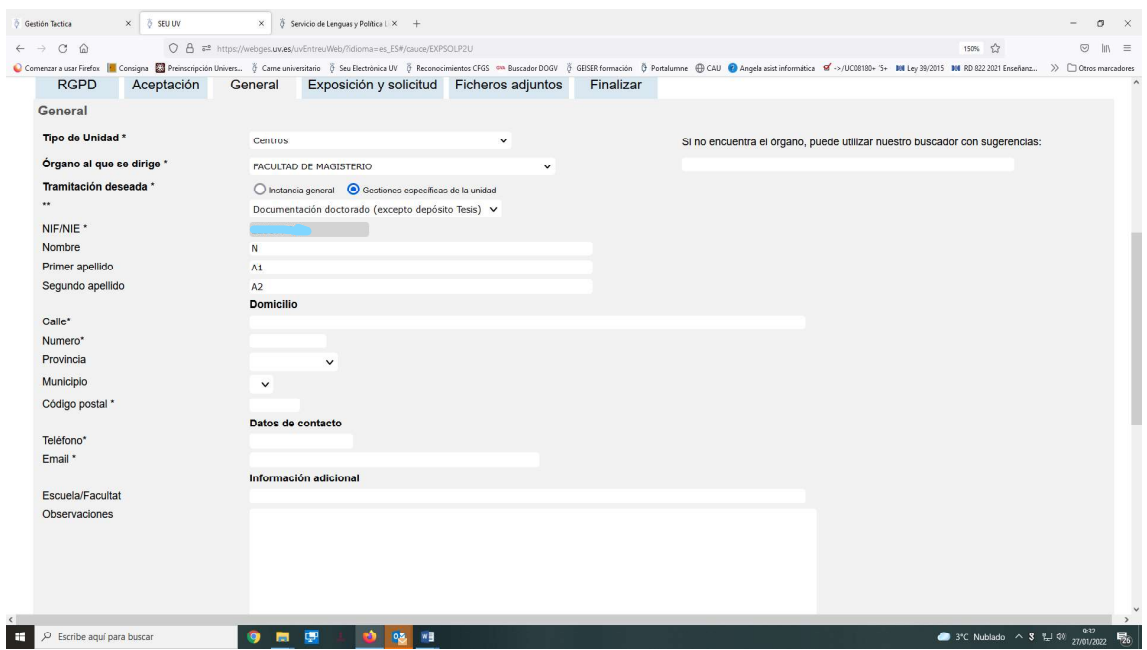

En la pestaña "Exposición y Solicitud" se hace una referencia somera al documento que se presenta y la finalidad.

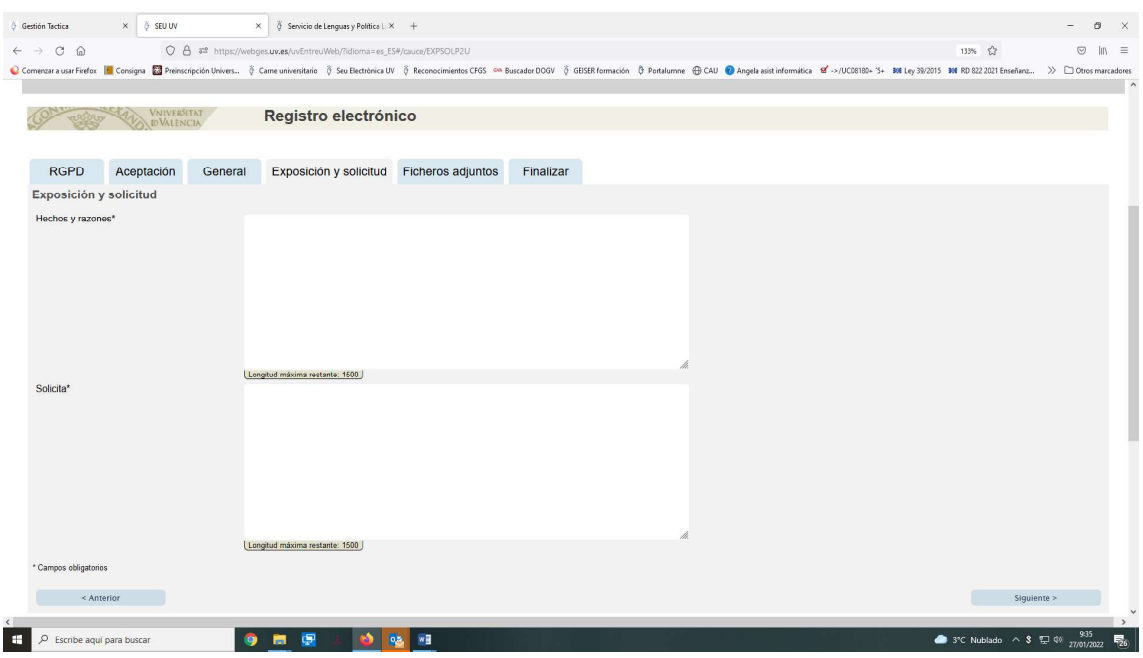

La siguiente pantalla, "Ficheros adjuntos", permite adjuntar el documento o documentos a presentar.

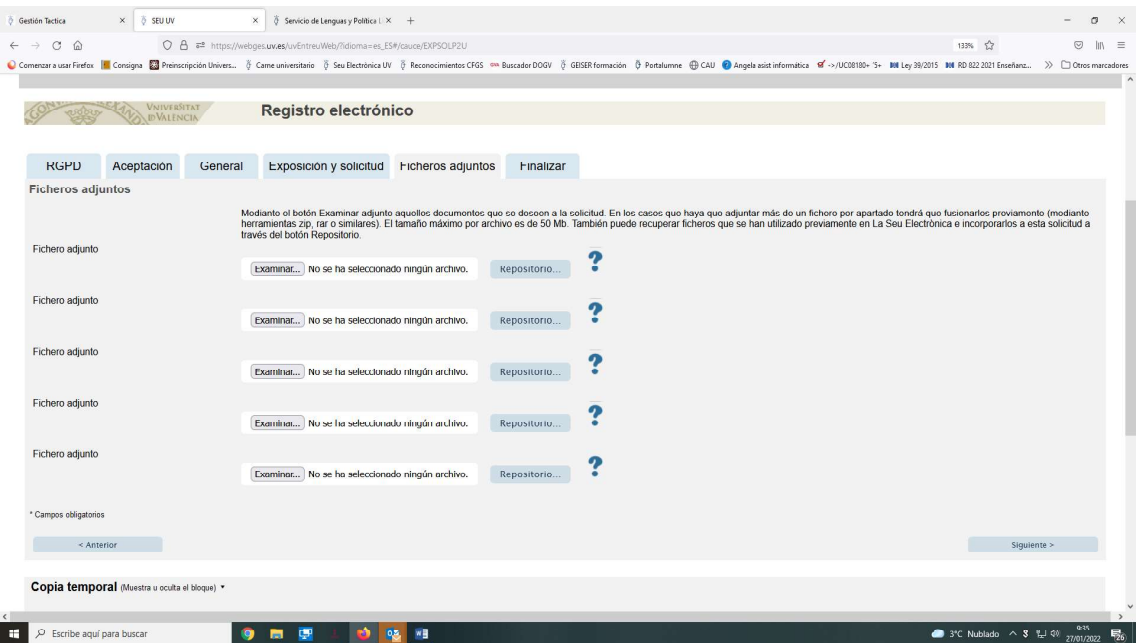

En la última pantalla, "Finalizar", se recomienda aceptar las notificaciones telemáticas. Por último hay que pulsar sobre "Enviar".

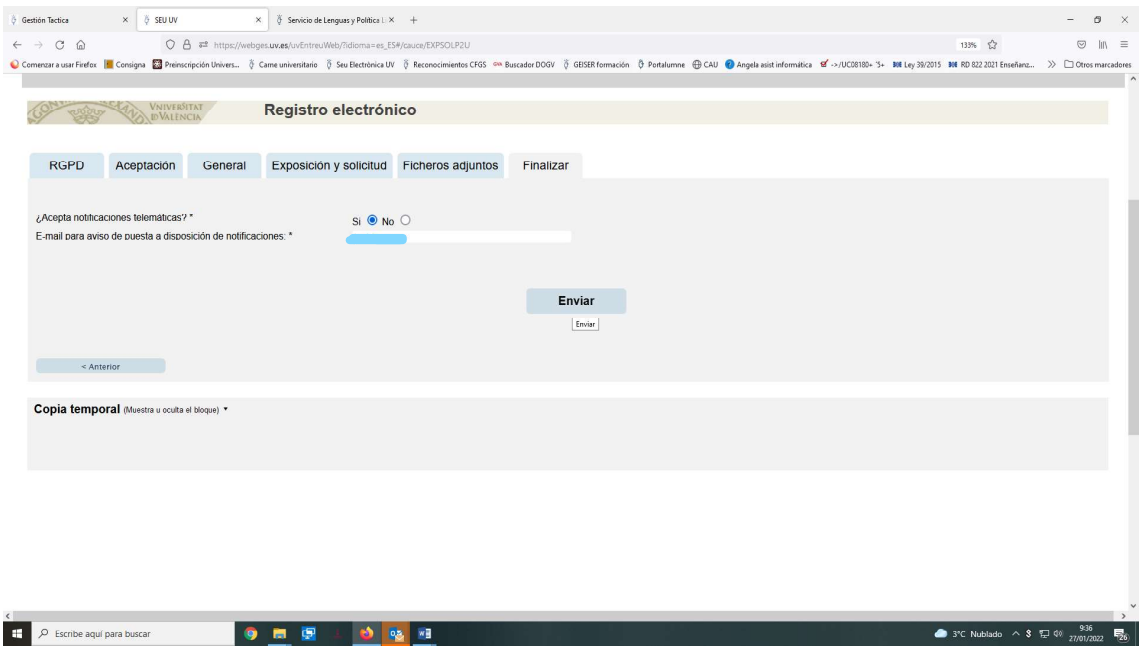